號: 保存年限:

#### 登革熱中央流行疫情指揮中心 函

地址:10050台北市中正區林森南路6號 聯絡人:賴淑寬 聯絡電話:23959825#3956 電子信箱:cdlaisk@cdc.gov.tw

#### 受文者:臺中市大臺中醫師公會

發文日期:中華民國104年9月22日 發文字號:登中指字第1040100008號 速別:最速件 密等及解密條件或保密期限: 附件:新增「登革熱快速檢驗結果欄位」操作說明1份(10401000080-1.pdf)

主旨:配合「登革熱快速檢驗試劑」自104年9月17日起由衛生福 利部中央健康保險署代辦費用申報及核付事宜,衛生福利 部疾病管制署之「傳染病個案通報系統」已新增「登革熱 快速檢驗結果 | 欄位,請依說明段辦理,請查照。

說明:

訂

線

裝

- 一、衛生福利部疾病管制署(以下簡稱疾管署)已於「傳染病 個案通報系統」登革熱通報頁面之附加資訊,新增「登革 熱快速檢驗結果 · 欄位,供醫療院所登錄NS1檢驗結果。 檢驗結果如為NS1陽性,即判定為確定病例,預定於104年9 月25日正式上線。
- 二、檢附前揭新增功能之操作說明如附件,注意事項如下:
	- (一)本項檢驗結果必須為使用具衛生福利部醫療器材許可證 的登革熱NS1試劑進行檢驗之結果。
		- (二)檢驗結果為NS1陽性者,無需將檢體送疾管署檢驗,完

成通報後,系統將自動判定為確定病例。

(三)符合通報定義之疑似病例,檢驗結果為NS1陰性者,請 依原相關規定採檢送疾管署檢驗,並請將NS1試劑檢驗結

 $\theta$ 

果註明於防疫檢體送驗單。至於個案認定則依疾管署綜 合檢驗結果自動研判。

(四)為確保個案結果研判的正確性與系統穩定,新增欄位選 項一經點選完成並確認通報後,不可重複修改,請轉知 各醫療院所於輸入檢驗結果時,務必謹慎。

- (五)「登革熱快速檢驗結果」欄位操作說明已置放於疾管署 全球資訊網(路徑:http://www.cdc.gov.tw/專業版/ 傳染病介紹/第二類傳染病/登革熱/防疫措施/工作指引 及教材/相關教材/登革熱快速檢驗結果欄位操作說明.pd f),可自行下載參閱。
- 三、有關疾管署前以104年9月15日疾管防字第1040200974號函 請各醫療院所於「傳染病個案通報系統」之「流行病學相 關因子/自行檢驗結果」欄位登錄NS1試劑檢驗結果,並 據以進行個案研判方式一節,於本次「登革熱快速檢驗結 果」欄位正式上線後,不再使用。
- 四、有關國立成功大學醫學院附設醫院及奇美醫療財團法人奇 美醫院,仍可依疾管署104年8月14日疾管研檢字第104130 0397號函辦理,毋須另依本函說明一、二辦理。

正本:直轄市及各縣市衛生局、各縣市醫師公會、臺灣感染症醫學會、臺灣急診醫學會 副本:<br> $\frac{1}{2}$  15:26:47

03

線

裝

訂

# 新增「登革熱快速檢驗結果」欄位 操作說明

# 衛生福利部疾病管制署 **104 . 09**

### 「登革熱快速檢驗結果」欄位 操作注意事項**-1/2**

- 9 本項檢驗結果必須為使用具有衛生福利部醫療器材許 可證之登革熱**NS1**快速檢驗試劑之檢驗結果。
- 9 凡檢驗結果點選**NS1**陽性者,不論**NS1**試劑為公費或 自費,均免再將檢體送至衛福部疾管署檢驗,完成通 報後,系統將自動判定為確定病例。
- 9 符合通報定義但檢驗結果點選**NS1**陰性、未確定或未 選擇任一選項者,仍請依原相關規定採檢送驗,並將 **NS1**試劑檢驗結果註明於防疫檢體送驗單,個案研判 則依衛福部疾管署登錄之綜合檢驗結果自動研判。
- 9 本欄位選項點選完成通報後,無重複修改功能,請各 醫療院所於輸入檢驗結果時,務必謹慎確認。

## 「登革熱快速檢驗結果」欄位 操作注意事項**-2/2**

- 9 本操作說明同時置放於衛福部疾管署全球資訊網(路 徑:**http://www.cdc.gov.tw/**專業版**/**傳染病介紹 **/**第二 類傳染病 **/**登革熱 **/**工作指引及教材 **/**相關教材 **/**登革熱快 速檢驗結果欄位操作說明**.pdf**),可自行下載運用。
- 9 原請各醫療院所於「傳染病個案通報系統」之「流行 病學相關因子/自行檢驗結果」欄位登錄**NS1**試劑檢 驗結果,並據以進行個案研判方式,於本「登革熱快 速檢驗結果」欄位 **9**月**25**日上線後,不再使用。如將 資料登錄於「流行病學相關因子/自行檢驗結果」欄 位,將導致個案無法研判。

# 「登革熱快速檢驗結果」欄位操作說明 **1/5**

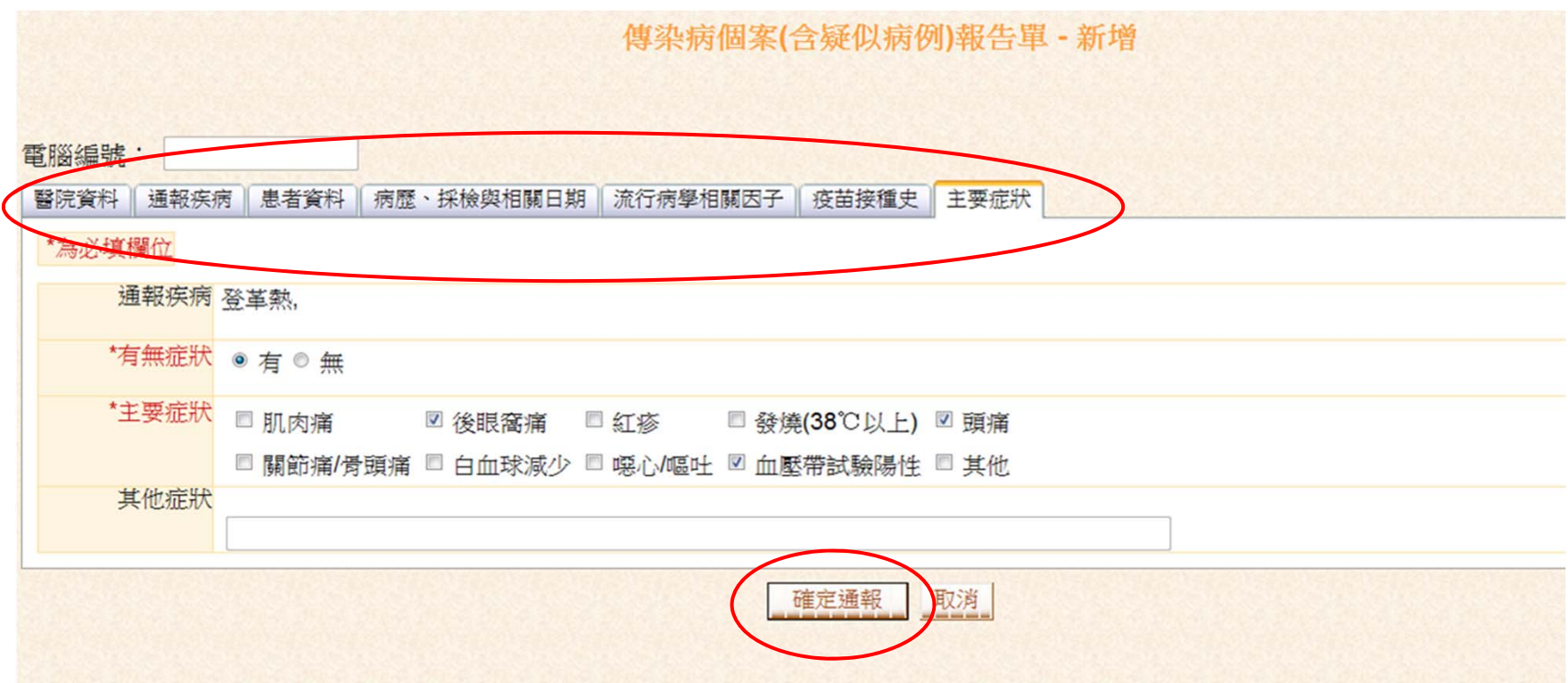

#### 於傳染病個案通報系統完成各項欄位,按下確定通報,即產生附加資訊頁面,如下頁。

## 「登革熱快速檢驗結果」欄位操作說明 **2/5**

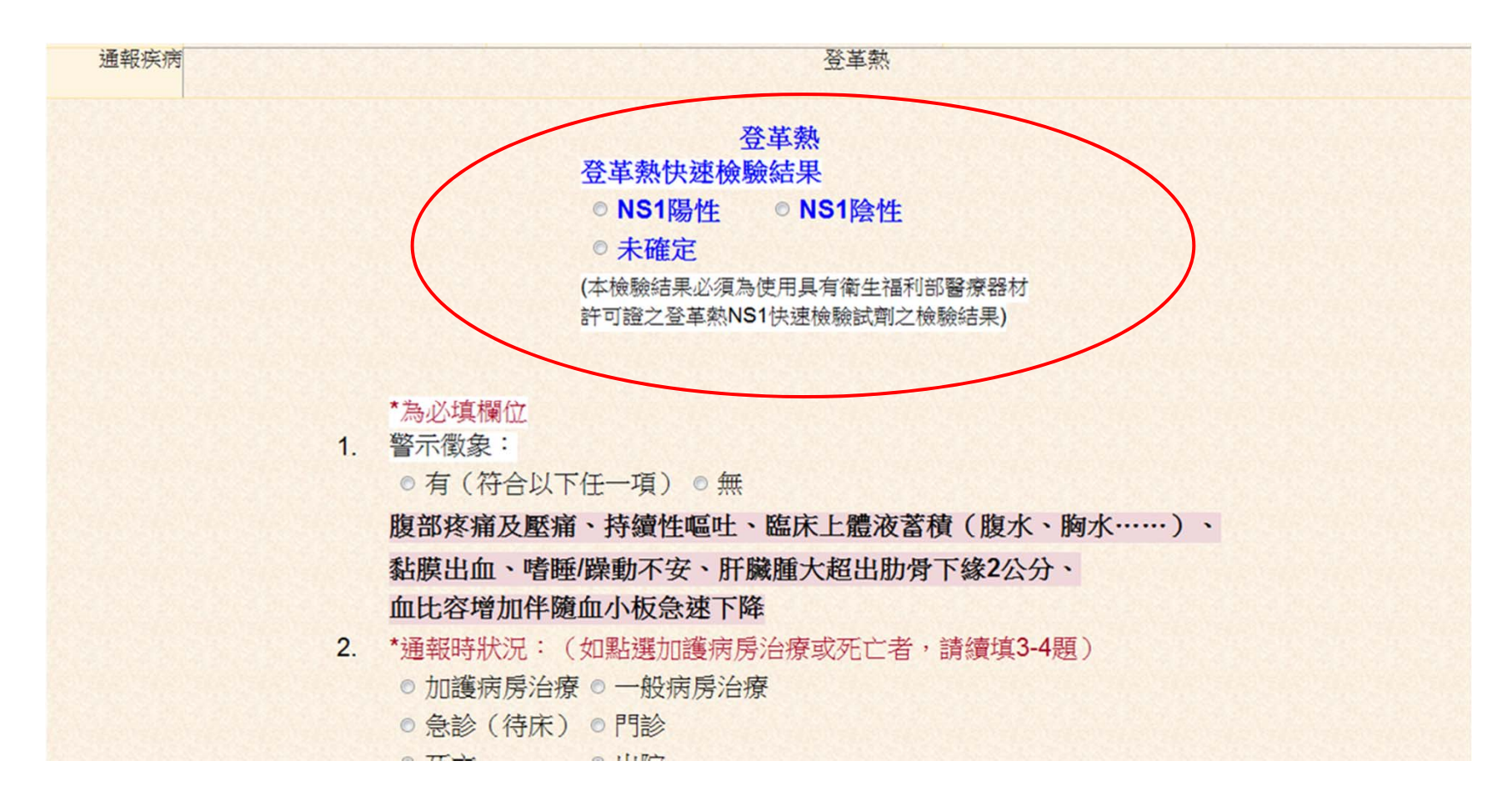

點選**NS1**陽性、**NS1**陰性或未確定,點選完成並完成 **4**題附加資訊,按下儲存鍵即可。

# 「登革熱快速檢驗結果」欄位操作說明 **3/5**

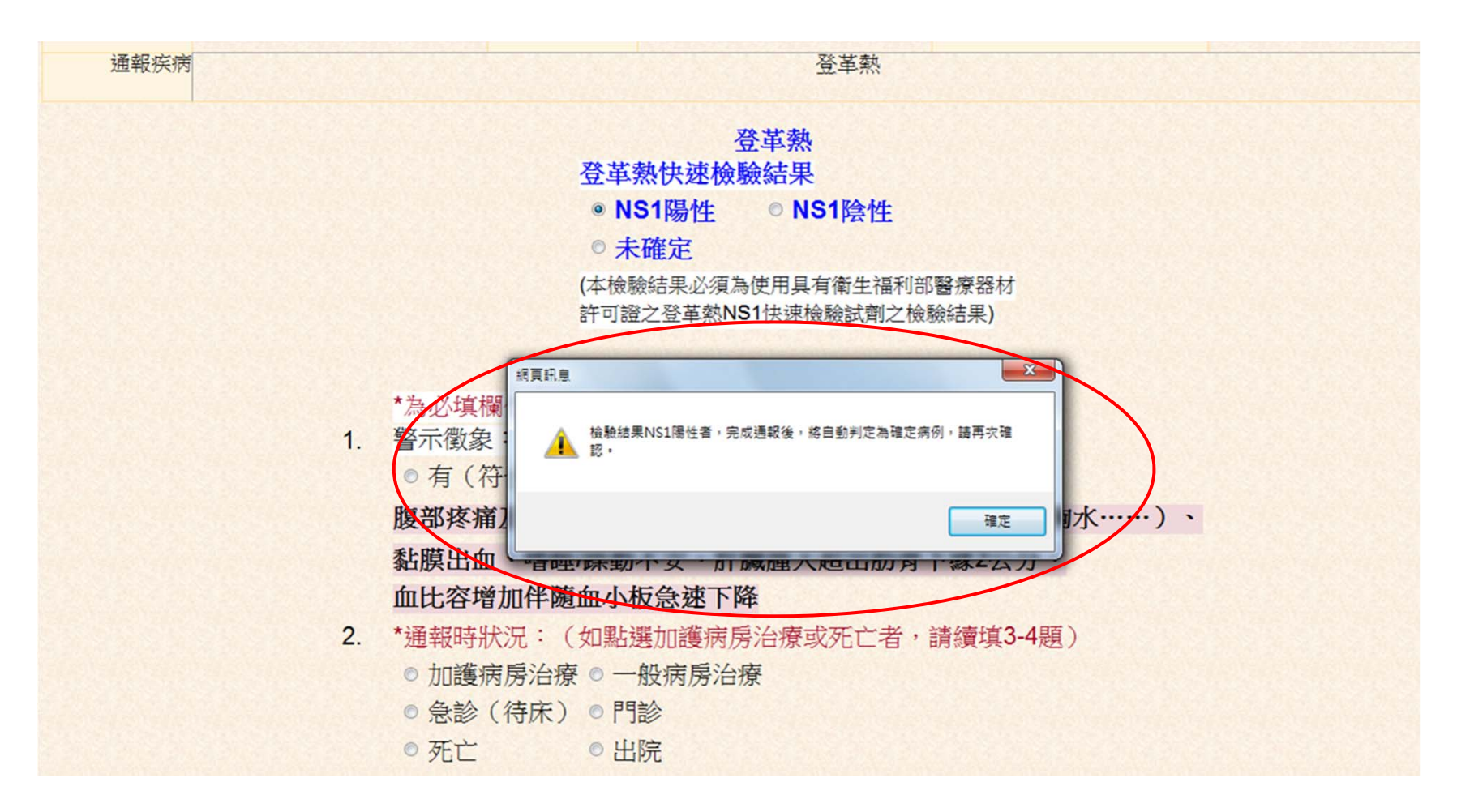

點選**NS1**陽性,會出現提醒視窗,檢驗結果**NS1**陽性者,完成通報後,將自動判定為確 定病例,請再次確認。

# 「登革熱快速檢驗結果」欄位操作說明 **4/5**

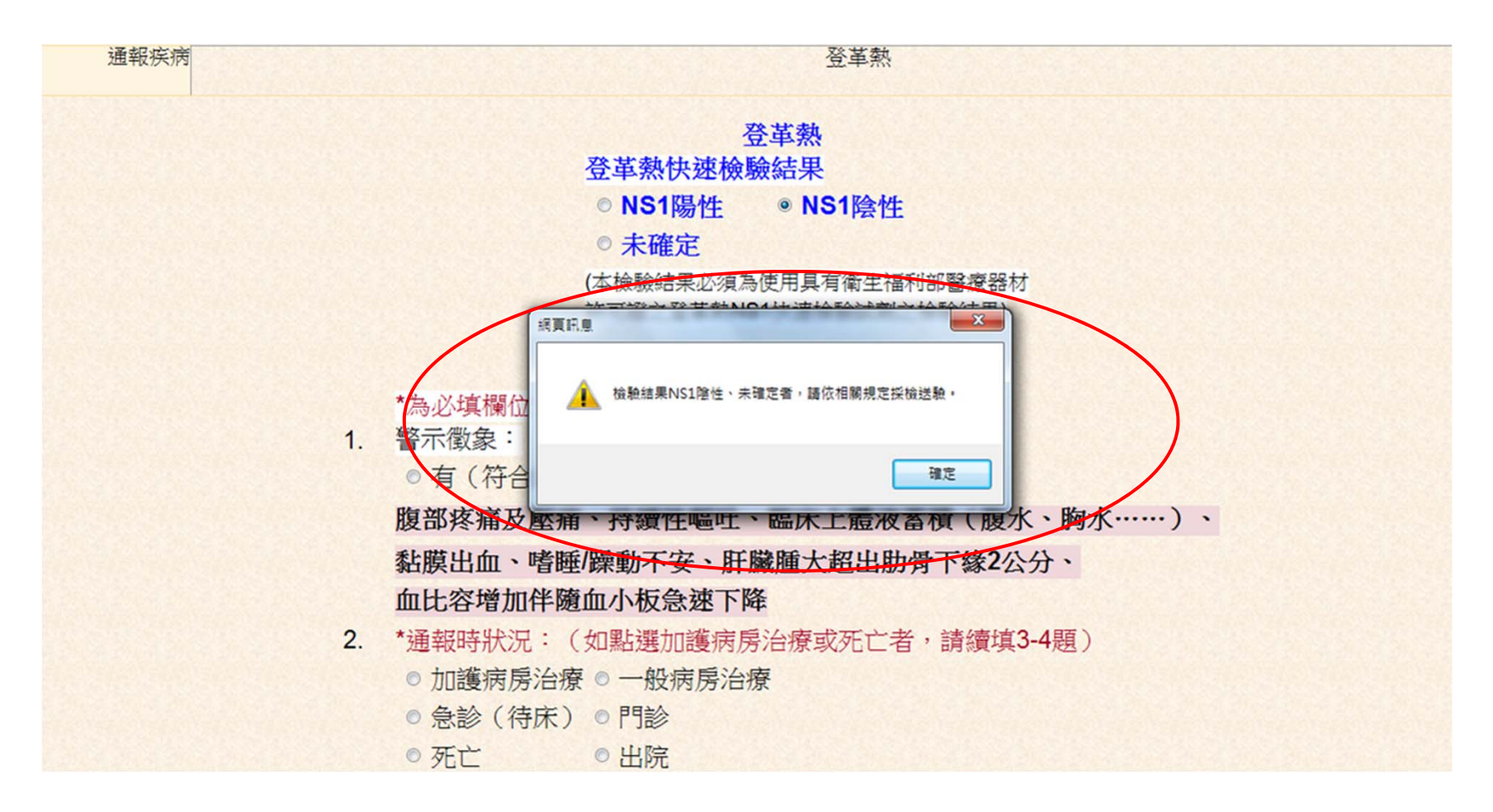

點選**NS1**陰性或或未確定者,會出現提醒視窗,檢驗結果**NS1**陰性、未確定者,請依相 關規定採檢送驗。

# 「登革熱快速檢驗結果」欄位操作說明 **5/5**

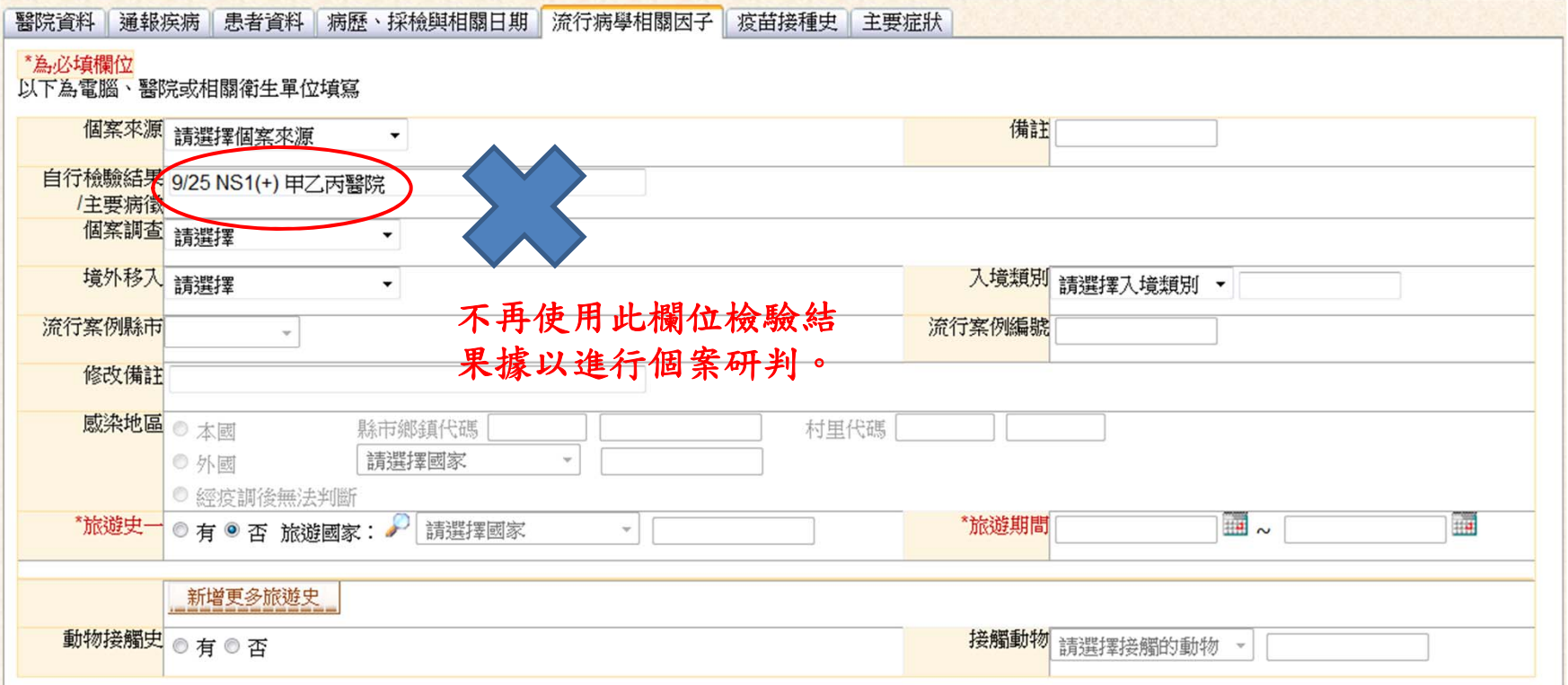